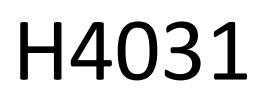

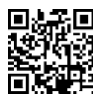

# GoSmart Home draadloze deurbel op batterijen IP-09C met Wi-Fi

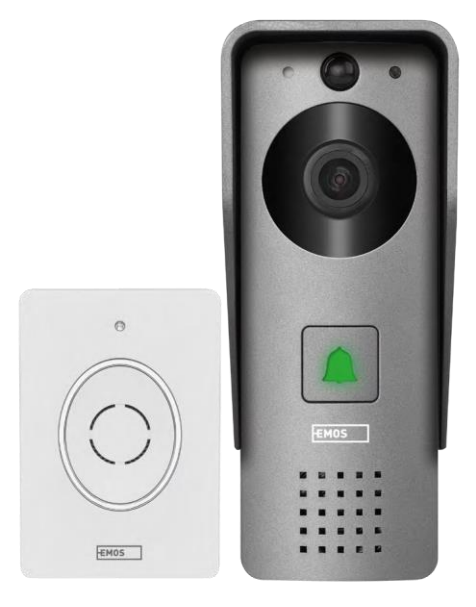

# m2 Inhoudsopgave

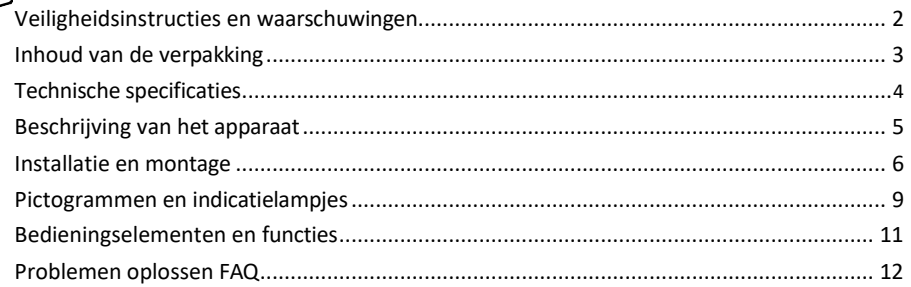

### <span id="page-1-0"></span>Veiligheidsinstructies en waarschuwingen

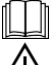

Lees de instructies voordat u het apparaat gebruikt.

Neem de veiligheidsinstructies in deze handleiding in acht.

Gooi elektrische apparaten niet weg als ongesorteerd huishoudelijk afval, maar gebruik de inzamelpunten voor gesorteerd afval. Neem contact op met uw gemeente voor actuele informatie over inzamelpunten. Als elektrische apparaten op stortplaatsen terechtkomen, kunnen er gevaarlijke stoffen in het grondwater terechtkomen.

in de voedselketen terechtkomen en je gezondheid schaden.

EMOS spol. s r.o. verklaart dat het product H4031 voldoet aan de essentiële eisen en andere relevante

bepalingen van de richtlijnen. Het apparaat kan vrij worden gebruikt in de EU.

De conformiteitsverklaring is te vinden op de website http://www.emos.eu/download.

Het apparaat kan worden gebruikt op basis van algemene vergunning nr. VO-R/10/07.2021-8, zoals gewijzigd.

<span id="page-2-0"></span>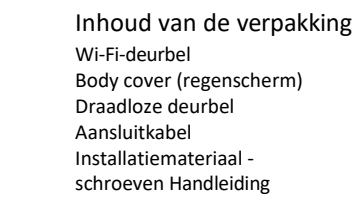

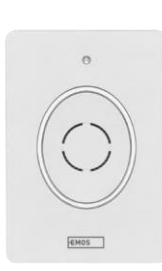

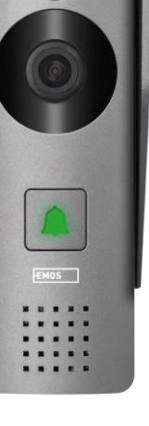

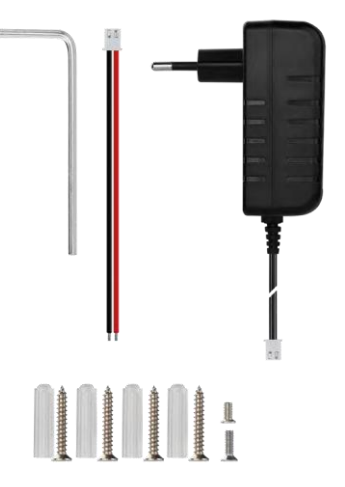

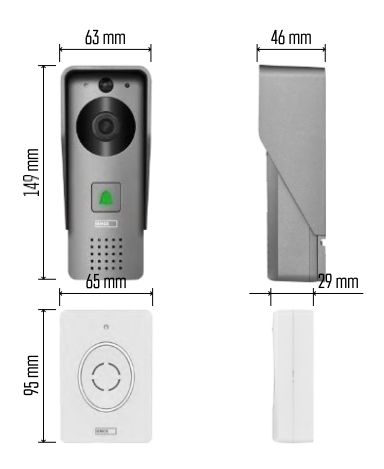

Kennisgeving

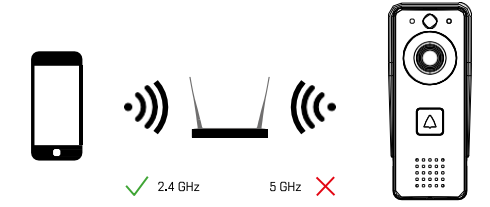

De camera ondersteunt alleen 2,4GHz Wi-Fi (geen 5GHz).

## <span id="page-3-0"></span>Technische specificaties

Buitenunit:

Voeding: DC 12 V Resolutie: 1 920 × 1 080 Lens: 2,69 mm JX-F37 Lenshoek: 110° PIR-afstand: tot 4 m Opslag: SD-kaart (max. 64 gb), Cloud-opslag Beschermingsgraad: IP44 Maximaal aantal gebruikers: 10 APP: EMOS GoSmart voor Android en iOS Connectiviteit: 2,4 GHz Wi-Fi IEEE 802.11b/g/n Frequentieband: 2,400-2,4835 GHz

Draadloze deurbel:

Voeding: 3× AA (LR6) 4,5 V DC Frequentie: 433,92 MHz ±250 kHz Afstand: ca. 80 m (open ruimte)

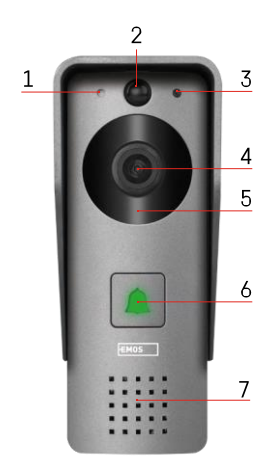

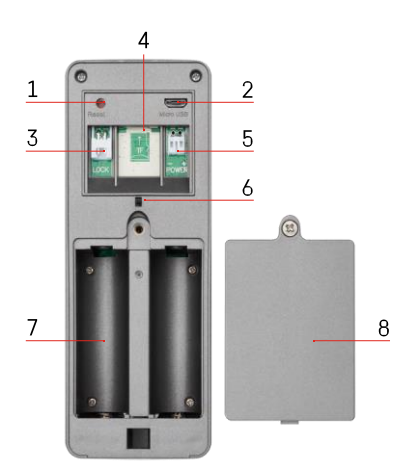

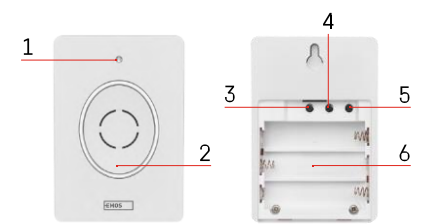

#### <span id="page-4-0"></span>Beschrijving van het apparaat

#### Beschrijving van de buitenunit

- 1 Microfoon
- 2 PIR-sensor (bewegingssensor)
- 3 Lichtsensor
- $4 lens$
- 5 IR-verlichting
- 6 Oproepknop met status-LED:
	- De LED knippert rood en groen: De batterij wordt opgeladen.
	- LED knippert rood: Wachten op netwerkconfiguratie.
	- De LED knippert groen: het netwerk wordt geconfigureerd.
	- De LED is groen: hij werkt naar behoren.
	- De LED is geel: Externe voeding, opladen voltooid, geen batterijen gedetecteerd (opmerking: Als er geen batterijen zijn geïnstalleerd - is de indicator alleen geel).
	- LED brandt niet rood en groen: zwakke voeding in stand-bymodus.
- 7 Spreker
- 1 RESET-knop
- 2 Micro USB-poort
- 3 Poort voor slotbediening
- 4 Sleuf voor TF-kaart/Micro SD-kaart (max. 64 GB, klasse 10, FAT32)
- 5 Poort voor voeding
- 6 Antidiefstal alarmschakelaar
- 7 Batterijvak (We raden af om de H4031 met batterijen te voeden, het apparaat is primair ontworpen voor kabelvoeding)
- 8 Deksel batterijcompartiment

#### Beschrijving draadloze deurbel

- 1 Status-LED:
	- De LED knippert rood: hij werkt naar behoren.
	- LED is rood: spanningsdaling onder 3,3 V.
- 2 Spreker
- 3 Werkmodus
- 4 Melodie selectie
- 5 Volume melodie:
	- Laag
	- Medium
	- Hoog
- 6 Ruimte voor batterijen

<span id="page-5-0"></span>Installatie en montage

Installatie buitenunit

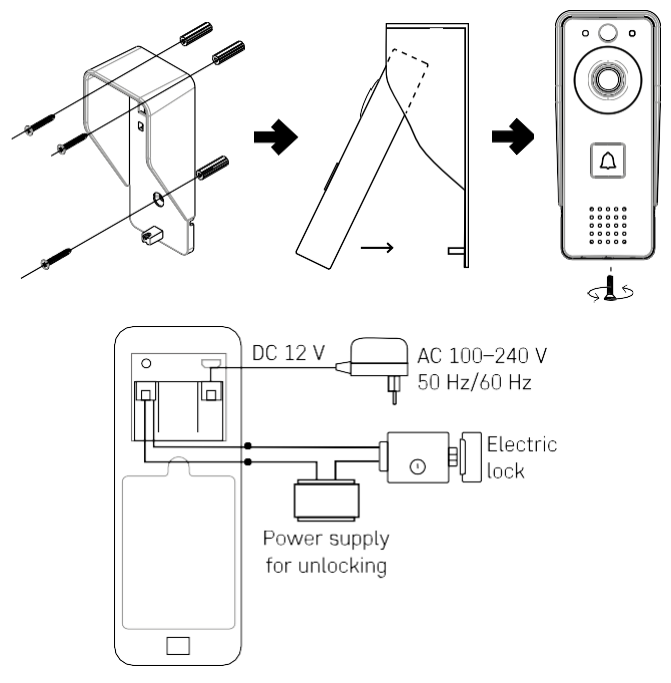

- 1. Bevestig de behuizing (regenscherm) van de videodeurbel aan de muur met de meegeleverde schroeven.
- 2. De installatiehoogte van de videodeurbel voor wandmontage is 140-160 cm vanaf de grond.
- 3. Zorg ervoor dat de PIR-sensor uit direct zonlicht staat.
- 4. Sluit de voeding aan op de videodeurbel ingang zoals aangegeven in het schema.
- 5. Bevestig de videoklok met de schroef aan de onderkant volgens het diagram.

Draadloze deurbel installatie

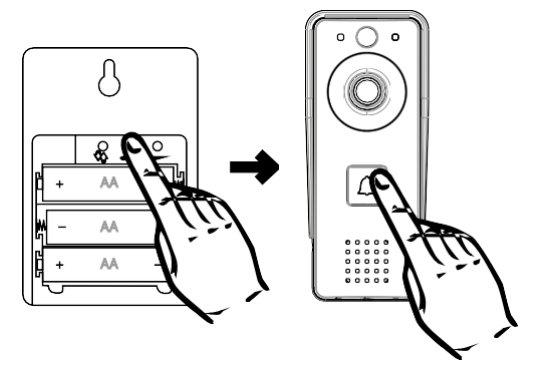

- 1. Plaats de batterijen in de deurbel.
- 2. Druk gedurende 3 seconden op de knop $\mathcal{Q}_0$ . U hoort het Ding-Dong geluid.
- 3. Druk vervolgens op de belknop van de Wi-Fi-deurbel, het apparaat zal geluid maken en tegelijkertijd blauw oplichten - het koppelen is gelukt.

#### Koppelen met een app

De EMOS GoSmart app installeren

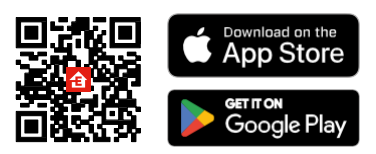

De app is beschikbaar voor Android en iOS via Google play en de App Store. Scan de relevante QR-code om de app te downloaden.

EMOS GoSmart mobiele app

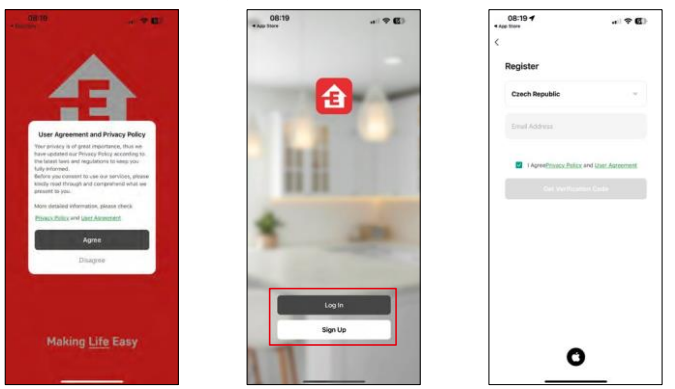

Open de EMOS GoSmart app en bevestig het privacybeleid en klik op Ik ga akkoord. Selecteer de registratieoptie.

Voer de naam van een geldig e-mailadres in en kies een wachtwoord. Bevestig dat u akkoord gaat met het privacybeleid. Selecteer registreren.

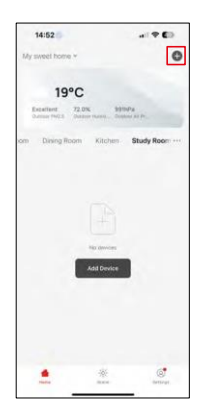

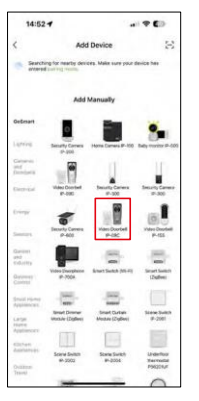

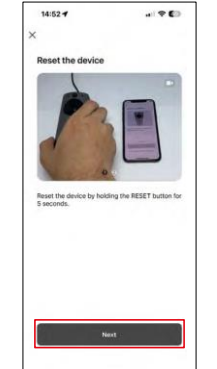

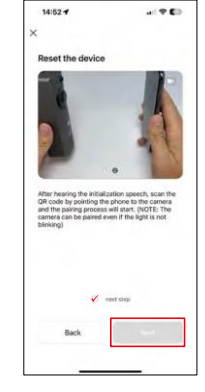

Selecteer Apparaat toevoegen.

Selecteer de GoSmart-productcategorie en selecteer de Video Doorbell IP-09C.

Reset het apparaat met de RESET-knop op de achterkant van de camera en ga verder met de toepassing. Je hoort een welkomstboodschap met "even geduld" aan het einde. Wacht ongeveer 5 seconden en ga verder.

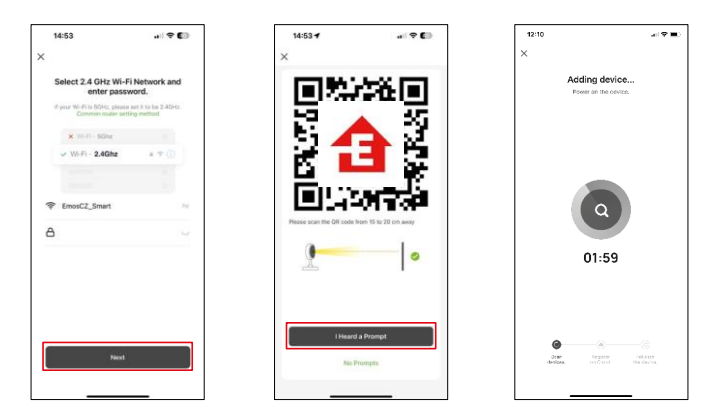

Voer de naam en het wachtwoord van je Wi-Fi-netwerk in. Deze informatie blijft versleuteld en wordt gebruikt om de camera op afstand te laten communiceren met je mobiele apparaat.

Er verschijnt een QR code op het scherm van je mobiele

apparaat. Plaats de QR code voor de lens van de camera.

Bevestig dat je de piep hebt gehoord voor een succesvolle koppeling. Het

apparaat wordt automatisch gevonden.

# <span id="page-8-0"></span>Pictogrammen en indicatielampjes

Beschrijving van besturingselementen in de applicatie

Go Smart video

 $\boxed{0}$  $Q \Box$ 

œ

.<br>HP 10

Q □

 $\equiv$ 

 $\bullet$ ⊕

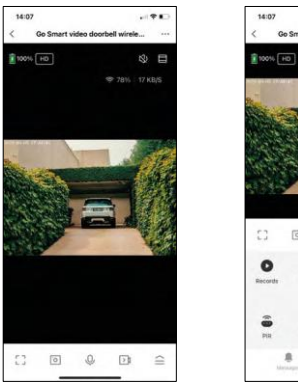

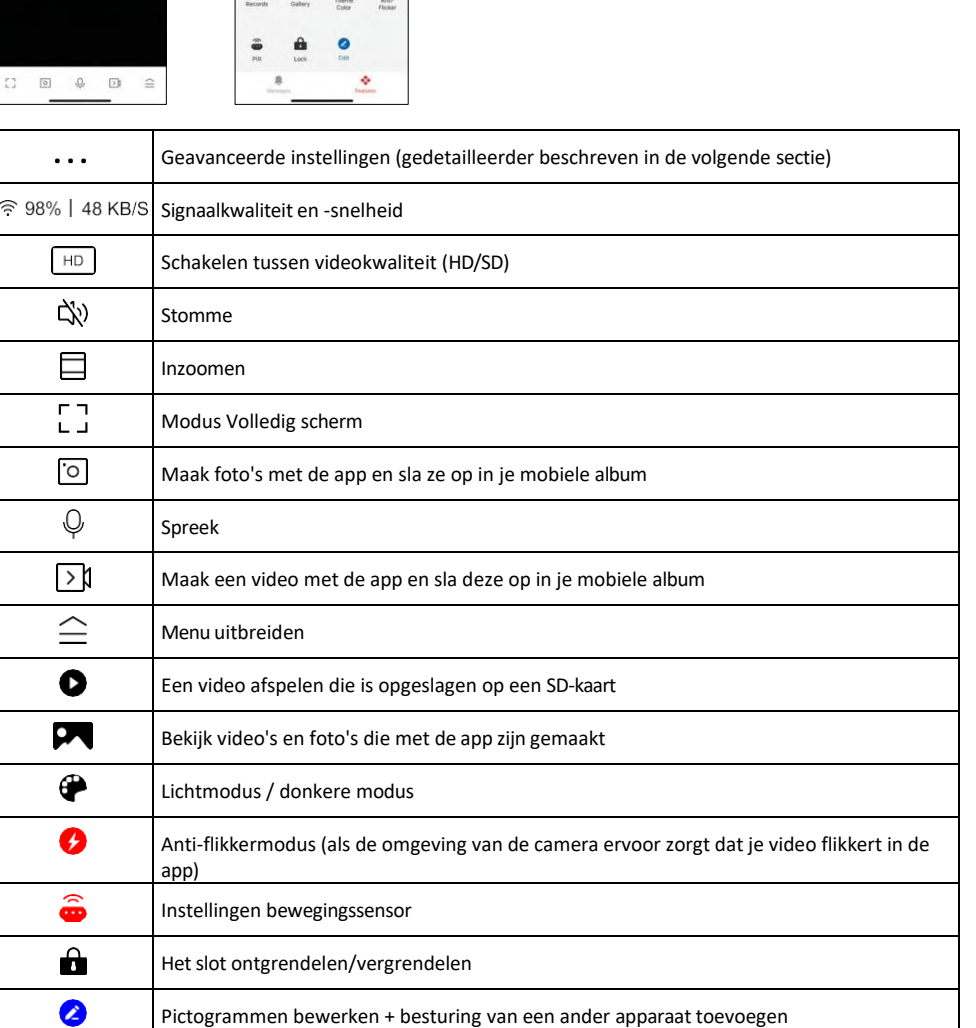

Berichtweergave (Bewegingsdetectie...)

 $\blacksquare$ 

# Beschrijving van

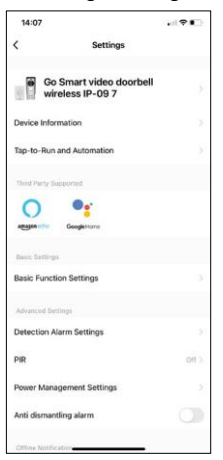

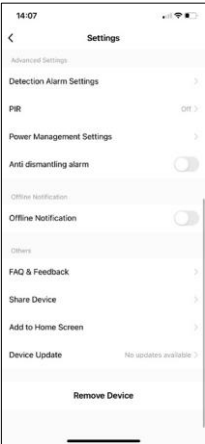

- uitbreidingsinstellingen Apparaatinformatie Basisinformatie over het apparaat en de eigenaar
	- Tap-to-Run en Automatisering Scènes en automatiseringen bekijken die aan het apparaat zijn toegewezen. Het aanmaken van scènes is direct mogelijk in het hoofdmenu van de applicatie in de sectie

"Scènes". De H4031 kan bijvoorbeeld worden geautomatiseerd om bewegingsdetectie en de donkere modus in te schakelen tussen 18.00 en 07.00 uur.

- Instellingen basisfuncties Basisbedieningsfuncties zoals automatische schermrotatie of watermerken met tijd- en datumweergave in- of uitschakelen. Een andere belangrijke instelling is de mogelijkheid om te kiezen tussen eenrichtings- of tweerichtingscommunicatie.
- Detectie Alarminstellingen Alarminstellingen, optie om het filteren van het menselijk lichaam in te schakelen. Deze functie is belangrijk als je niet wilt dat het apparaat je bij elke beweging waarschuwt, maar alleen als het een persoon herkent. (Dit voorkomt alarmen wanneer een auto, dier of schuddende bomen voorbij komen).
- PIR De bewegingssensor in- en uitschakelen en de gevoeligheid instellen.
- Instellingen voor energiebeheer De huidige batterijstatus en stroombron weergeven en een melding inschakelen als de batterij onder een bepaald percentage zakt.
- Anti demontage alarm Als deze functie is ingeschakeld, gaat er een sirene af als de bel uit de behuizing wordt gehaald. De app geeft ook een melding en maakt op dat moment een foto. Dit is een beveiligingsfunctie om diefstal van het apparaat te voorkomen.
- Offline melding Om constante herinneringen te vermijden, w o r d t e r e e n melding verstuurd als het apparaat langer dan 30 minuten offline blijft.
- FAQ & Feedback Bekijk de meest gestelde vragen met hun oplossingen plus de mogelijkheid om een vraag/suggestie/feedback rechtstreeks naar ons te sturen
- Apparaat delen Apparaatbeheer delen met een andere gebruiker
- Toevoegen aan beginscherm Voeg een pictogram toe aan het beginscherm van je telefoon. Met deze stap hoef je je apparaat niet elke keer via de app te openen, maar klik je gewoon rechtstreeks op dit toegevoegde pictogram en het brengt je rechtstreeks naar de cameraweergave.
- Apparaatupdate Apparaatupdate. Optie om automatische updates in te schakelen
- Apparaat verwijderen Verwijder het apparaat en verdamp het. Een belangrijke stap als je de eigenaar van het apparaat wilt wijzigen. Nadat je het apparaat aan de app hebt toegevoegd, wordt het gekoppeld en kan het niet meer onder een andere account worden toegevoegd.

## <span id="page-10-0"></span>Bedieningselementen en functies

#### Opnemen op SD-kaart

Een van de basisfuncties van het beveiligingssysteem thuis is de SD-kaart opnamefunctie.

De camera werkt op batterijen, dus om batterijen en SD-kaartruimte te besparen, neemt hij niet continu op, maar slechts een paar seconden zodra de PIR-sensor beweging detecteert.

De camera ondersteunt SD-kaarten met een maximale grootte van 64 GB in FAT32-formaat. SD-kaarten van 32 GB of 16 GB zijn echter ook voldoende. Als de SD-kaart vol is, worden de opnamen automatisch overschreven.

Instructies om de SD-kaartfunctie in te schakelen:

- 1. Plaats de Micro SD-kaart in de daarvoor bestemde sleuf onder de rubberen isolatie aan de achterkant van de camera.
- 2. Open de geavanceerde apparaatinstellingen en selecteer "Opslaginstellingen".
- 3. Formatteer de SD-kaart. OPMERKING: Schakel de toepassing niet uit en onderbreek het proces niet wanneer u de SD-kaart formatteert.
- 4. Schakel de PIR-sensor in en stel de gewenste gevoeligheid in. In de instellingen is er een optie om herkenning van het menselijk lichaam in of uit te schakelen om alarmen te voorkomen wanneer de camera bijvoorbeeld de beweging van een dier of een boom detecteert. Gebruik Je kunt ook een "Activiteitsgebied" aanwijzen waar je wilt dat de camera beweging detecteert (je wilt bijvoorbeeld niet dat de camera je waarschuwt voor elke auto die over de weg rijdt die de camera kan zien).
- 5. Als de camera beweging detecteert, neemt hij ook een paar seconden op, die je kunt vinden in het p $\bullet$ gram:

## <span id="page-11-0"></span>Problemen oplossen FAQ

Ik krijg de apparaten niet gekoppeld. Wat kan ik doen?

- Zorg ervoor dat je een 2,4GHz Wi-Fi-netwerk gebruikt en dat het signaal sterk genoeg is.
- Geef de app alle rechten in de instellingen
- Zorg ervoor dat je de laatste versie van het mobiele besturingssysteem en de laatste versie van de app gebruikt.

Ze kunnen me buiten horen maar ik kan het geluid buiten niet horen / I can hear the sound outside but they can't hear me.

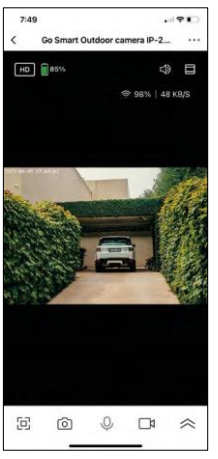

- Zorg ervoor dat je alle toestemmingen hebt gegeven aan de app, vooral voor de microfoon.
- Eenrichtingscommunicatie kan ook een probleem zijn. Als je dit pictogram onderaan ziet:  $\bigcirc$ , betekent dit dat het apparaat is ingesteld op eenrichtingscommunicatie.
- Om dit te verhelpen, gaat u naar het menu "Basisfunctie-instellingen" en stelt u "Gespreksmodus" in op "Bidirectioneel gesprek". Dit menu is te vinden in de uitbreidingsinstellingen (zie hoofdstuk "Beschrijving van uitbreidingsinstellingen").
- Het juiste pictogram voor tweerichtingscommunicatie ziet er als volgt uit:  $\mathbb{Q}$

Ik krijg geen meldingen, waarom?

- Geef de app alle rechten in de instellingen
- Zet meldingen aan in de app-instellingen (Instellingen -> App-notificaties)

Welke SD-kaart kan ik gebruiken?

• SD-kaart met een maximale opslagcapaciteit van 128 GB en een minimale snelheidsklasse van KLASSE 10 in FAT32-indeling.

Als het geheugen van de SD-kaart vol is, worden de oudste records dan automatisch overschreven of moet de gebruiker ze handmatig verwijderen?

• Ja, de records worden automatisch overschreven.

Wie kan de apparatuur allemaal gebruiken?

- Faciliteiten moeten altijd een beheerder (eigenaar) hebben
- De beheerder kan het apparaat delen met de overige leden van het huishouden en hen rechten toekennen